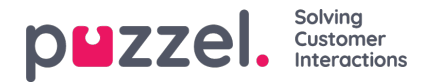

## **Puheluun vastaaminen**

Puheluihin vastaamista varten on kirjauduttava asiakaspalvelujärjestelmään käyttäjäprofiililla, jonka kautta saat palvelupyyntöjä vähintään yhdestä puhelinjonosta. Kun puhelu ohjataan sinulle, puhelun Call-välilehti avautuu automaattisesti ja siirryt "Connecting"-tilaan (Yhdistää). Puhelin, jolla olet kirjautunut järjestelmään alkaa soida (soittoäänen viiveaika määräytyy operaattorin ja puhelimen tyypin mukaan). Vastaa puheluun puhelimella.

Jos olet kirjautunut sisään Softphone-sovelluksella, vastaa/hylkää-painike näkyy sekä pyynnön välilehdellä että otsikkorivillä. Jos automaattinen vastaus on käytössä, puheluun vastataan automaattisesti.

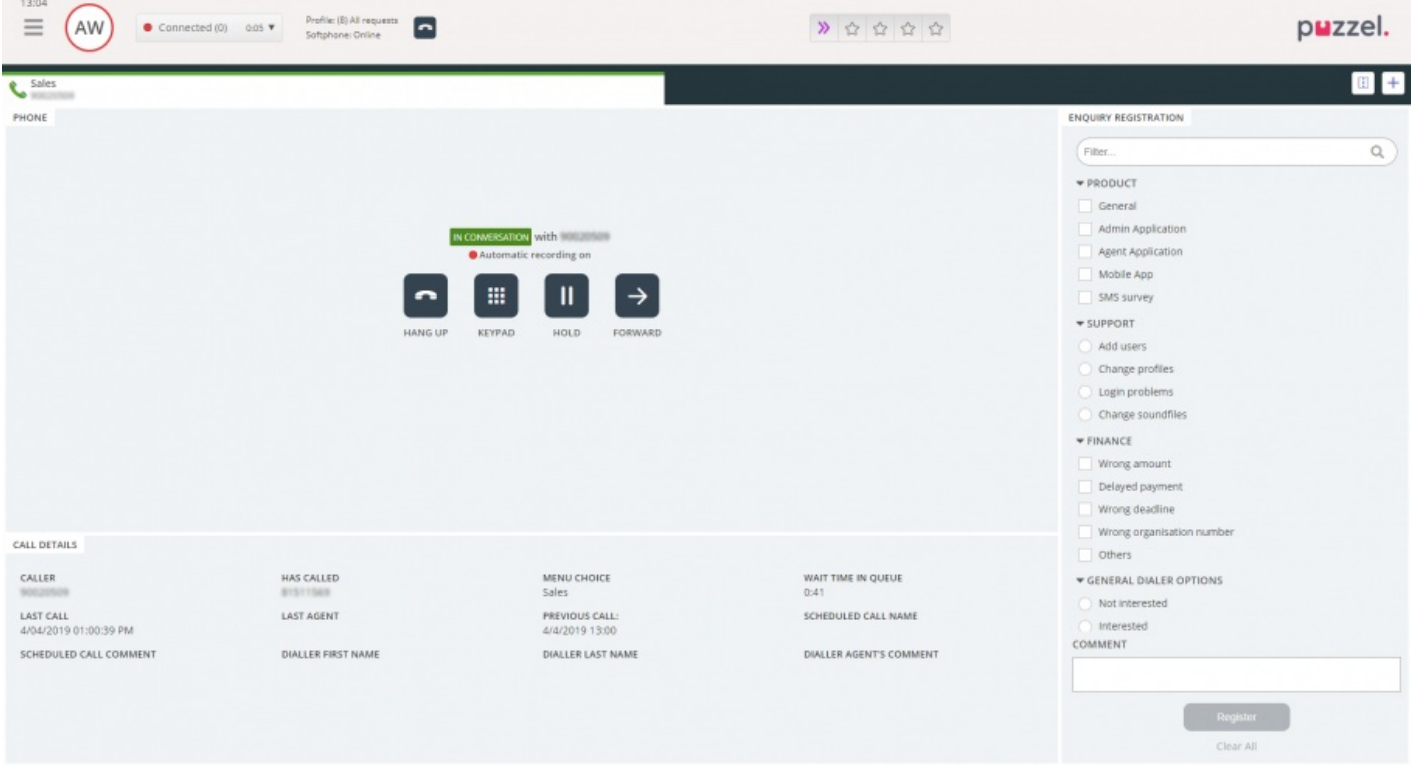

Kun vastaat puheluun, siirryt "Connected"-tilaan (Yhdistetty).

Jos Call Details -widgetti on valittu käyttöön, näet widgetissä soittajaan tai puheluun liittyviä lisätietoja. Tietojen sisältö mukautetaan aina sovelluskohtaisesti. Järjestelmäkohtaisten, muuttumattomien tietojen lisäksi Puzzel voi kerätä tietoa myös ulkoisista lähteistä ja esittää ne saman widgetin kautta. Jos "Enquiry Registration" (rekisteröintilomake) on valittu käyttöön, myös se näkyy välilehdellä, kuten yllä olevassa esimerkissä.